# 千葉大学附属図書館情報システム (CULIS)の構築

桧垣泰彦\*1,有岡圭子\*2,池田宏明\*1 千葉大学\*1工学部,\*2附属図書館 〒263千葉市稲毛区弥生町1-33 Tel: 043-290-3352, Fax: 043-290-3039, E-Mail: higaki@hike.te.chiba-u.ac.jp

# 概要

千葉大学附属図書館ではインターネットに向けた情報システム CULIS を公開している。CULIS は匿名 ログイン、匿名 ftp、gopher、WWW の多様な手段によって利用者に情報提供を行っている。提供してい る主な情報としては、蔵書の書誌・所在検索、電子掲示板、オンライン版の図書館利用案内、図書館報な どがある。gOPher,WWWを利用したことにより、他のサーバで公開されている情報への入り口的な役割 もはたしている。本稿ではCULISの構成、及び構築について技術面を中心に述べている。

# キーワード

蔵書検索, 匿名ログイン, 匿名 ftp, インターネット, 電子図書館, マルチメディア, ハイパーテキスト

# Design and Implementation of Library Information System in<br>Chiba University

Yasuhiko Higaki\*1, Keiko Arioka\*2, Hiroaki Ikeda\*1 Chiba University, \*1 Faculty of Engineering, \*2 Library l-33Yayoi-Cho,Inage-ku,Chiba263JAPAN Tel: +81-43-290-3352, Fax: +81-43-290-3039, E-Mail: higaki@hike.te.chiba-u.ac.jp

# Abstrac七

Chiba University Library is serving library information to Internet using CULIS. CULIS is designed to provide information by multiple means as anonymous login, anonymous ftp, gopher, WWW, depending on users' accessibilities. The CULIS includes services including online public access catalog, bulletin board, online user's guide, online library bulletin, etc. It also works as a gateway to relevant information worldwide. This paper describes software architecture and technical details regarding design and inplementation of the system.

# Keywords

OPAC, WWW, gopher, anonymous ftp, Internet, electronic library, CGI, fill-out form, httpd, gopherd

1.はじめに

大学図書館のインターネットへの情報公開が重要視されているなか[1]、千葉大学附属図書館ではいち早 く図書館の電子化に着日し、匿名ログイン、匿名ftp、gOpher、WWWを駆使したインターネット向け情 報システム (CULIS: Chiba University Library Information System) による情報提供サービスを開始した [2][3]。本稿では CULIS の構成、及び構築について技術的側面を中心に述べる。

# 2.サービス内容

CULISでは次に示す4種類の方法でサービスを行っている。

- 匿名ログイン
- 匿名 ftp
- $\bullet$  gopher
- WWW

おなじ内容を異なる方法でサービスしている情報もあるが、基本的には情報の内容や使われ方を考慮して、 最も適した方法でサービスを行っている。以下、それぞれのサービス内容について説明する。

#### 2.1匿名ログイン

利用: 接続ホスト: culis.11.chiba-u.ac.jp, login: culis

特に専用のアカウントを持つことなく、いわゆるguestログインで蔵書検索などのサービスを提供する 方法をここでは「匿名ログイン」と称する。基本的なソフトウェアtelnetを使ってホストと接続すること で利用する。CULISの匿名ログインでは次のようなサービスを行っている。

- 。蔵書(図書、雑誌)の所在検索(OPAC)
- 利用者から図書館への要望、コメントの受付
- 。図書館から利用者へのお知らせ(電子掲示板)
- gopher クライアント機能の提供

匿名ログイン利周の様子を図1~図4に示す。図1は匿名ログイン最初のメニュー画面である。図2は 蔵書(図書)検索において、キーワード入力を行っている画面である。図3のように検索結果が示され、こ れらの中から項目を選択すると囲4のように書誌情報、所在情報が表示される。

通常の蔵書検索の他に gopher クライアントを利用できるようにしており、電子掲示板はこの gopher の メニュー項目の一つとして提供されている。その他に、利用者からの意見のフィードバックを容易にする ため、要望、コメントを受け付けることができるようになっている。

匿名ログインは利用者側に特別なソフトウェアを必要とせず、最も手軽に利用できる方式である。CULIS では匿名ログインからgopherクライアントを利用できるようにしたため、後で述べるようにgopherサー バを通じて本国書館のサーバで公開されているオンライン版の図書館報や利用案内はもちろんのこと、世 界中のそのほかの gopher サーバで公開されている豊富な情報への入口としての役割を果たしている。

## 2.2匿名托p

利用: 接続ホスト: ftp.11.chiba-u.ac.jp, login: ftp

匿名ログインと同じように、特別にアカウントを取得することなく、氏pサーバにアクセスしファイルの 転送を行うことができる仕組みが匿名 ftp(anonymous ftp) である。インターネット上ではこの方法を用い てソフトウェアや文書などの配布が広く一般的に行われている。

CULISではシステム利用に当たって必要なマニュアル、CUIJISについての発表論文などの関連ドキュ メントを配布する目的で匿名 ftp を使用している。

このような文書の配布は gopher、WWW によっても可能であり、それらによるほうが操作性が良いが、 匿名ログインの項目で述べたようにgopher,WWWなどのクライアントが利用者側の環境に整っていなけ れば利用できない。ftpはtelnetとともに最も基本的なソフトウェアであり、インターネットに接続された ほとんどの環境で利用可能である。

CULISのftpサーバでは受け取るファイル名の指定の仕方で、漢字コード変換を行うようにしてある。

#### 2.3gopher

利用: 接続ホスト: gopher.11.chiba-u.ac.jp, port: 70

gopher 用クライアントを使ってサーバにアクセスし、メニュー形式の項目を選択することによって目的 の情報を得ることができる。利用者側にgopherクライアントが必要である。CULISのgopherサーバでは 次の情報を提倹している。

- 蔵書検索 gopher インターフェース版
- ・匿名ログインへの入口(telnet)
- ・図書館から利用者へのお知らせ(電子掲示板)
- ●図書館報オンライン版
- ●利用案内オンライン版
- システム利用のためのドキュメント
- ネットワークニュース
- 国内の図書館オンラインカタログ一覧
- ●学内サーバー覧
- ・日本十進分類法(NDC)による主題別サーバリスト
- 国内外の gopher サーバリスト

gopherでは通常のファイルの他、ftpサーバをアクセスすることが可能である。また、ローカルサーバ 上のファイルだけでなく、その他のサーバ上のファイル、項目などを自分のサーバ上の項目として登録する (リンクを張る)ことが可能である。また、検索画面のための簡単な検索語の入力磯能も持っており、サー バから検索プログラムを呼び出すことで匿名ログインの蔵書検索の項目と同じような機能を提供している。

システム利用のためのドキュメントの項目は、すでに述べた匿名ftpへのリンクとなっており、実際のファ イルは氏pサーバ上に存在している。外部のサーバリストは項目数が多数であるため、主題別サーバリス トとして公開されているリストを主題の NDC で分類した主題別サーバリストを提供している。

図5~図8にgopher利用時の画面の様子を示す。図5はgopherサーバのトップメニューである。図6 は蔵書検索 gopher インターフェースの項目を選択した時の画面である。図7はキーワード入力時の画面で ある。図8はその検索結果の画面である。この画面で項目を選択すると、図4と同じように書誌情報、所 在情報を表示できる。

#### 2.4WWW

利用: http://www.11.chiba-u.ac.jp/

WWW(WorldWideWeb)はインターネット上のあらゆるリソースをシームレスに、また、必要に応じ て双方向で扱える仕組みである。WWW 用のプロトコル http(hypertext transfer protocol) だけでなく、 ftp, gopher, nntp(ネットワークニュース)などのプロトコルも解釈できる。WWWで使用する記述言語 HTML(Hypertext Markup Language)はハイパーテキストを記述できる言語で、文書中のアンカーを使っ て他の項目ヘリンクを張ることができる。また、通常のテキスト、HTMLで記述された文書だけでなく、 GIF, JPEG など各種の形式の画像ファイル、µ-law形式などのサウンドファイル、MPEG などの動画ファ イルなど、いわゆるマルチメディア情報も扱うことができる。

WWWを利用するには、利用者側にWWWクライアントや、サウンド再生、画像表示などのための Helperと呼ばれる各種ソフトウェアが必要である。

CULISのWWWサーバでは次に示す情報を提供している。

- 蔵書検索 WWW インターフェース版
- 図書館から利用者へのお知らせ(電子掲示板)
- ●CULIS利用のためのドキュメント
- ●利用案内ハイパーテキスト版
- ●図書館報ハイパーテキスト版
- CULIS gopher サーバへのリンク
- 外部 WWW サーバへのリンクリスト
- ●CULISWWWサーバの利用統計
- CULIS 開発・運用スタッフ紹介

図9~図13にWWWのクライアントの一種であるMosaicを使ってWWWサーバをアクセスしてい る様子を示す。ここでは日本語化されたInfbmosaic(富士通)を使用した。図9はWWWサーバのホーム ページである。図10は蔵書検索WWWインターフェースのキーワード指定画面の様子である。図11は 検索結果の画面である。この中の項目の一つを選択すると図12に示すように書誌所在が表示される。シ リーズものについては、シリーズ名のアンカーから集合書誌のページ(図13)へのリンクを張り関連情報へ のアクセスを容易にした。

蔵書検索の WWW 版は、匿名ログイン、gopher 版のものと同様の内容を提供するものであるが、WWW の CGI(Common Gateway Interface), Fill-out Form の機能を駆使して穴埋め形式の使いやすい設計とし ている。また、WWWのハイパーテキストの機能を活かし、雑誌の書誌情報における変遷関係のリンク や、図13に示すような図書のシリーズものの親子関係のリンクを実現している。

利用案内、図書館報についてもHTMLで記述し、図・写真を文章中にインラインイメージで埋め込んだ り、関連情報へのリンクを活用するなど、ハイパーテキストの特性を活かした記述としている。

電子掲示板の項目については、gopherの電子掲示板へのリンクとしており、実際にはgopherサーバ上 のものが参照される。利用のためのドキュメントについてもgopber上の項目へのリンクとなっている。さ らに gophere からは ftp サーバをアクセスするようになっている。

2.5その他のサービス

利用: http://w3gate.11.chiba-u.ac.jp/ キャッシュ付 proxy サーバ http://w3gate.11.chiba-u.aC.jp:8001/漢字コード変換(SJIS) http://v3gate.11.chiba-u.aC.jp:8002/漢字コード変換(EUC) http://w3gate.11.chiba-u.ac.jp:8003/ 漢字コード変換(JIS)

その他のインターネットへのサービスとして、CULISの電子掲示板へ登録された内容(図書館から利用 者へのお知らせ)を学内ニュースグループへ自動的に流すようにしてある。また、WWWサーバクライア ントシステムの機能の補助のため、キャッシング機能付のproxyサーバ、WWWクライアント用漢字コー ド変換のためのdelegateサーバを学内向けに連用している。

#### 3.ソフトウェア構成

2.で述べたように、CULISでは様々な方法で情報の提供を行っている。これらの情報提供をどのよう なソフトウェアを使用してどのような構成で実現しているかについて述べる。また、実装上で技術的に工 夫した点について述べる。

なお、本システムのハードウェア上の構成は次の通りである。ネットワークに接続された culib, zeami の2台のワークステーションからなっている。

- culib: NEC EWS 3100/310, メモリ 48 メガバイト,ディスク 1G バイト OS EWS-UX/V Release7.1 Rev.J
- zeami: NEC EWS 3100/330, メモリ 64 メガバイト, ディスク 6G バイト OS EWS-UX/V Release8.1 Rev.D
- 3.1匿名ログイン

匿名ログインでのソフトウェア構成は次のようになっている。

・ログインシェル(cnlis-Sh)

- · かな漢字変換フロントエンドプロセッサ (canuum)
- ・メニュー管理(cnmenu)
	- 図書検索 (culis-b, bulis-b)
- 雑誌検索 (culis-s, bulis-s)
- -gOpher(gopherクライアント)
- 一投書送信(meyasⅦ)

#### 3.1.1ログインシェル(culis-Sh)

匿名ログインはtelnetでculisというアカウントにパスワード指定なしでloginすることによって開始さ れる。不特定多数の利用者がloginしてくることになるので十分なセキュリティ上の対策が必要である。

通常のアカウントでは csh 等のシェルをログインシェルとして使用するが、匿名ログイン用の culis で はC言語で記述したプログラム culis-sh をログインシェルとして設定している。culis-sh では匿名ログイ ン後、利用者が実行できるコマンドを限定するようにしている。culis-sh の中でシステムコール chroot(2) が実行され、匿名ログイン用の制限された環境を構成するための、通常とは異なるルートディレクトリが 設定される。chroot(2)の実行により、匿名ログインで実行する必要のないコマンドは匿名ログインの環境 からは見えないようになる。引き続き、機能限定シェル rsh が起動される。この rsh では (1) コマンドの フルパス指定での起動ができない、(2)カレントディレクトリの変更ができない、などの制限が設けられて いる。

## 3.1.2かな漢字変換フロントエンドプロセッサ(canuum)

漢字入力を行えない環境から telnet することも有り得るので、そのような環境からの匿名ログイン時に もかな漢字変換が行えるよう、システム側に漢字変換機構 canuum[4] を組み込んだ。同時に canuum によ りターミナル側の漢字コードとしてEUCの他にSJIS(マイクロソフト漢字コード)、JIS漢字コードが利 用可能となる。login時にターミナル側の漢字コードを問い合わせ、設定するようにしている。Canuumの 実行には vt100 以上の cs(スクロール範囲の変更)の画面制御の機能が必要であり、この機能がない場合は 利用できない。そのため、Canuumを使用しないasisという設定も設けてある。

## 3.1.3メニュー管理(cumenu)

culis-sh から canuum を通して初期画面のメニューページを管理する cumenu が起動される。cumenu か らはそれぞれメニューの項目に応じて、図書検索のためのプログラム culis-b、雑誌検索のための culis-s、 gopher クライアント [5]、投書送信用プログラム meyasu が起動されるようになっている。cumenu, culis-b, culis-s, meyasu はそれぞれ C 言語でコーディングしたプログラムである。culis-b, culis-s は一般ユーザ 用のプログラムであるのに対し、分館における検索端末用として使用するためいくつかの仕様を変更した bulis-b, bulis-s も用意している。

meyasuは電子メールの使えない環境からの利用者がシステム管理・運用スタッフへフィードバックを 行うためのプログラムで、投書された内容は実際は電子メールで管理用メーリングリストへ送倍されるよ うになっている。

cumenuから起動されるgopherクライアントにはセキュリティの面からいくつかの制限が必要である が、gOPherクライアントには元々その目的のためのオプション(-S,-S)が設けられており、それによって 対応している。これらの安全モード用のオプションを指定すると、gopherクライアント利用中のファイル の保存やプリントが禁止されるほか、シェルが rsh である場合は、gopher クライアントからシェルを起動 することができないようになっている。

そのほか、学外からの匿名ログインではgopherクライアントからtelnetを起動できないように設定し ている。これはrshのコマンドパスに telnet を加えるか否かで切り換えている。

## 3.2匿名氏p

匿名氏pでのソフトウェア構成は次の通りである。

- ・ftp サーバ用 ftpd(wu-2.4)
	- G∬Ⅴ 七ar
	- GNU gzip
	- 一漢字コード変換フィルタ(nkf)

ftp サーバ用の ftpd としては、OS 標準の ftpd の代わりに wu-ftpd(wu-2.4)[6] を使用した。wu-ftpd では、 設定によってディレクトリをtar形式にまとめて受け取ったり、ファイルを圧縮して受け取ることが可能 である。CULIS の ftp サーバではこれに加え、拡張子の指定によって希望の漢字コードに変換したものを 受け取ることができるように設定している。

culis.txt ---> culis.sjis --- 漢字コードを SJISに変換して受け取る

同様に.jisでJIS漢字コードに、.euCでEUC漢字コードに変換したものを受け取ることが可能である。 漢字コード変換には nkf[8] を使用している。CULIS の ftp サーバはドキュメントの配布がその主な役割で あるため、この機能は重要である。元ファイルがEUCで記述されているファイルを受け取るとき、システ ムの漢字コードが SJIS であるパソコンから ftp をかけた場合でも直接プリント可能な SJIS コードでファ イルを受け取ることができる。

#### 3.3 gopher

gopherでのソフトウェア構成は次の通りである。

- · gopher サーバ (gopherd) port=70, 一般用
- ·gopher サーバ (gopherd) port=5858, 検索プログラム動作、ftp サーバゲート用
	- 一図書検索結果表示(c山is-トgo一山sp)
	- 雑誌検索結果表示 (culis-s-go-disp)
- · 図書検索要求用 (culis-b-go-query) port=5859

·雑誌検索要求用 (culis-s-go-query) port=5860

gopher サーバ用のデーモンとしては gopherd[5] を使用している。gopher.ll.chiba-u.ac.jp では2つの gopher サーバ用 daemon が別のポートで動作している。ポート 70 で動作している gopherd は一般用で、gopher クライアントを使って接続した場合の通常のトップメニューを表示するためのものである。掲示板、オン ライン版の図書館利用案内、図書館報、他のサーバへのリンク情報はこのデーモンで処理される。ポート 5858 で動作している gopherd は匿名ログインの chroot(2) 先と同じディレクトリをドキュメントルートと して動作しており、蔵書検索 gopher インターフェースの処理、gopher 経由での匿名 ftp へのゲートウェイ の処理を行っている。

ポート 5858 で動作する gopherd のドキュメントルートのリンクファイルには Type=7(フルテキストイ ンデックス)へのリンクを記述した次のような項目があり、culis-b-go-query を起動するようになっている。

Type=7 Name=[OPAC]千葉大学附属図書館蔵書検索(単行本) Numb=1000 Path=b Eost=+ Port=5859

culis-b-go-query では、ポート 5858の gopherd で culis-b-go-disp を実行するように指定した項目からなる 検索結果のメニューを返すようになっている。図8がこのメニューに相当する。

0電子回路 exec:5229:/gobin/culis-b-go-disp gopher.11.chiba-u.ac.jp5858 0 電子回路演習 exec:6328:/gobin/culis-b-go-disp gopher.11.chiba-u.ac.jp 5858

gopherではメニュー画面にヒット件数を表示することは難しいが、CULIS の蔵書検索 gopher インター フェースでは、図8に見られるように、Type=iのエントリを利周して検索結果を表示できるように工夫 してある。culis-b-go-query から gopherd に渡される結果のうち、この部分に相当する部分は次のように なっている。

i検索語=電子回路, ヒット件数=20件 i/ gopher.11.chiba-u.ac.jp 70 i/gopher.11.chiba-u.ac.jp70

図8のようなメニューで項目を選択した場合、ポート 5858の gopherd から

culis-b-go-disp 5229 culis-b-go-disp 6328

などが実行され検索結果が表示されることになる。ここで渡される数字はデータベースのレコードを識別 するためのレコード番号である。

#### 3.4WWW

WWWでのソフトウェア構成は次の通りである。

 $\cdot$  WWW  $\# -\wedge \check{C}$ CERN httpd 3.0) culib port=80, http://www.11.chiba-u.ac.jp/ $\#$ 

- 図書検索要求用 (culis-b-www-query)
- 雑誌検索要求用 (culis-s-www-query)
- 一国書検索結果表示(c山is-トw耶-disp)
- 雑誌検索結果表示 (culis-s-www-disp)

·キャッシュ付 proxy サーバ (CERN httpd 3.0) zeami port=80, http://w3gate.11.chiba-u.ac.jp/ 用

・漢字コード変換サーバ(SJIS)(delegated) zeami port=8001, http://w3gate.11.chiba-u.ac.jp:8001/ ・漢字コード変換サーバ(EUC)(delegated) zeami port=8002, http://w3gate.11.chiba-u.ac.jp‥8002/ ·漢字コード変換サーバ(JIS)(delegated) zeami port=8003, http://w3gate.11.chiba-u.ac.jp:8003/

culib port=80 で動作している httpd が CULIS の WWW サーバ用デーモンである。CERN httpd 3.0[7] を使用している。蔵書検索 WWW 版の HTML による記述(図10相当)では、

```
<FORM METHOD="GET" ACTION="/cgi-bin/culis-b-www-query.sh">
<br><INPUT TYPE="submit" VALUE="Go"> <INPUT TYPE="reset" VALUE=Clear>
<h4>T: タイトル, A: 著者名, W: 重要語, P: 出版者, N: 責任表示</h4>
<H2>検索語指定欄</H2>
<sub>OL</sub></sub>
<LI>[T<input type="checkbox" name="T1" value="T:">]
    [A<input type="checkbox" name="A1" value="A:">]
    [W<input type="checkbox" name="W1" value="W:">]
    [P<input type="checkbox" name="P1" value="P:">]
    [N<input type="checkbox" name="N1" value="N:">]<br>
       <INPUT NAME="kywd1">
       <input type="radio" name="MM1" value="" checked>前方一致
       <input type="radio" name="MM1" value="$">完全一致
</0L>
```
 $<$ /FORM>

のような記述により、/cgi-bin/culis-b-www-query.sh が呼び出される。culis-b-www-query.sh はシェルス クリプトであり、次のような内容である。

#!/bin/sh

eval 'cgiparse -form | nkf -e'

( echo \$FORM\_T1\$FORM\_A1\$FORM\_W1\$FORM\_P1\$FORM\_N1\$FORM\_kywd1 echo \$FORM\_T2\$FORM\_A2\$FORM\_W2\$FORM\_P2\$FORM\_N2\$FORM\_kywd2 echo \$FORM\_T3\$FORM\_A3\$FORM\_W3\$FORM\_P3\$FORM\_N3\$FORM\_kywd3 echo \$FORM\_T4\$FORM\_A4\$FORM\_W4\$FORM\_P4\$FORM\_N4\$FORM\_kywd4 echo \$FORM\_T5\$FORM\_A5\$FORM\_W5\$FORM\_P5\$FORM\_N5\$FORM\_kywd5 ) | exec culis-b-www-query 5

cgiparse は CERN の httpd に付属のコマンドで、WWW クライアントから渡されたフォームの入力情報 を解析し、環境変数 FORM\_T1 等に設定できる形式で出力する。クライアントからのフォーム入力は環境 によってどの漢字コードで行われるか不定であるので、nkfを使ってシステム標準の漢字コードに変換した 上で処理を行っている。従って CULIS の WWW では、クライアントから入力される漢字コードは SJIS. EUC、JIS のどれであっても良い。環境変数に設定された情報を、echo 等を使ってスクリプトで再編集し culis-b-www-query の入力として渡す。culis-b-www-query ではこれをもとに、検索を実行し結果を HTML の記述として返す (図11相当)。そのなかには

```
<LI> <A HREF=/cgi-bin/culis-b-www-disp?20085832> 電子回路 </a>
<LI> <A HREF=/cgi-bin/culis-b-www-disp?20064306> 電子回路の基礎</a>
<LI> <A HREF=/cgi-bin/culis-b-www-disp?20064470> 電子回路入門</a>
```
のような記述があり、アンカー部分をクリックするとそれぞれ

culis-b-www-disp 20085832 culis-b-www-disp 20064306 culis-b-www-disp 20064470

が実行され、詳細ページが表示される。コマンドラインで渡されているのはレコードを特定するためのキー となるIDである。

zeami のポート 80 では、キャッシュ付の proxy サーバを運用している。学内のクライアントから複数 回学外の同じ文書へのアクセスがあった場合、1回目にそれをディスクにキャッシュしておき、2回目以降 はそのキャッシュされた内容を返すことで、学外への回線のトラフィックの軽減と高速なレスポンスを実現 している。また、限られた漢字コードしか扱えないクライアントからでも、異なる漢字コードで記述され た文書のアクセスを可能とするための漢字コード変換サーバ(delegated[9])をzeamiで連用している。現 時点では Macintosh, MS-Windows で動くクライアントの大部分が、マイクロソフト漢字コード(SJIS)対 応で、EUC,JIS漢字コードには対応していないため、このような漢字コード変換サーバが必要とされて いる。

各サーバ間の参照関係は次のようになる。

httpd(http://www.ll.chiba-u.ac.jp/)

††

- ↑ httpd(http://w3gate.11.chiba-u.ac.jp/) → その他のサーバ
- †† †

††delegated(加tp://甘3gat8.11・止まba-n・aC・jp‥8001)

- †††delegated(批tp://w3gate.11・C山ba-n.aC・jp:8002)
- ††††delegated(叫tp://甘3gate・11・Chiba-n・aC・jp:8003)
- †††††
- ††††JIS漢字コード専用クライアント(学内専用)
- †††EUC漢字コード専用クライアント(学内専用)
- ††sJIS漢字専用クライアント(学内専用)

↑学内の各 WWW クライアント(学内専用)

学内外の各 WWW クライアント

3.5各サーバの振り分け

各サーバが2台のワークステーション上にどのように分散実行されているかをまとめると次のように なる。

```
culib: 別名 culis, ftp, gopher, WWW
  匿名ログインサーバ 
 匿名 ftp サーバ (wu-ftpd)
   ftp://ftp.11.chiba-u.ac.jp/
 gopberサーバ(gopherd) 
   gopher://gopher.11.chiba-u.ac.jp:70/
   gopher://gopher.11.chiba-u.ac.jp:5858/
 WW\forall + (httpd)
   http://www.ll.chiba-u.ac.jp/
zeami: 別名 w3gate
  キャッシュ付 proxy サーバ (httpd)
   http://w3gate.11.chiba-u.ac.jp/
  漢字コード変換サーバ(delegated)
```
http://w3gate.11.chiba-u.ac.jp:8001/ (SJIS用) http://w3gate.11.chiba-u.ac.jp:8002/ (EUC用) bttp://∇3gate.11.cbiba一皿.aC.jp:8003/(JIS用)

3.6検索プログラム

CULISにおける蔵書検索はこれまで述べたように、

- ・匿名ログイン版(一般ユーザ用、分館用)
- ・gopher 版
- ・WWW版

の3種類が用意されている。何れも汎用のデータベースライブラリ等は用いておらず、C言語で独自にコー ディングして使用している。これらは全く別のシステムとして準備されているわけではなく、検索に使用 されるデータベースファイルはどれも共通であり、検索に使用されるプログラムについても、同じソース コードツリーから条件コンパイルの機能を用いて、それぞれの実行形式が生成されるように工夫している ため、基本的部分は共通になっている。検索プログラムの内部構造についてはここでは触れない。

4.おわりに

CULISでは提僕する情報の特性によって、それにふさわしい方法でサービスを行うようにしているが、 利用者側の環境がまちまちであるため、蔵書検索等は3種類の方法でサービスを行う結果となっている。 同じ情報が違う形で(別ファイルとして)複数の方法でサービスされている場合、設計によっては更新時に 個別に複数のファイルに対して変更を加える必要がでてくる。CIJIノISの蔵書検索では、これらの核となっ ている部分は共通であり、運用上の手間はできる限り小さくなるように設計してある。また、CULIS のド キュメントの配布では ftp サーバによるものが源になっており、gopher, WWW のドキュメントのエント リはこの氏pサーバへのリンクとするなど、できる限り同じ情報が複数のファイルに分散しないような設 計としている。また、分散する場合でも元となるファイルから他のファイルが自動作成できるような仕組 みを設けるようにしている。

## 参考文献■URI」

[1] 学術国際局学術情報課: 大学図書館機能の強化・高度化の推進について, 文部時報, No.5, pp.50-55 (1994) [2] 桧垣泰彦, 有岡圭子, 池田宏明: 千葉大学附属図書館の利用者のための情報システム (culis), 第23回 jus UNIX シンポジウム論文集 (1994.7)

[3] 桧垣泰彦, 有岡圭子, 池田宏明: 千葉大学附属図書館のインターネット情報サービス, 医学図書館, Vol. 41,N0.3,pp.277-285(1994・9)

[4] ftp://ftp.nec.co.jp/pub/packages/Canna32/Canna32.tar.gz

[5] ftp://boombox.micro.umn.edu/pub/gopher/Unix/gopher2.016.tar.Z

[6] ftp://wuarchive.wustl.edu/packages/wuarchive-ftpd/wu-ftpd-2.4.tar.Z

[7] ftp://www0.cern.ch/pub/www/src/WWWDaemon.tar.Z,

ftp://wwwO・Cern・Ch/pub/www/src/WWWLibrary・tar・Z

 $[8]$  ftp://utsun.s.u-tokyo.ac.jp/fj/nkf/nkf-1.4.tar.gz

[9] ftp://etlport.etl.go.jp/pub/DeleGate/delegate1.9.8.tar.gz

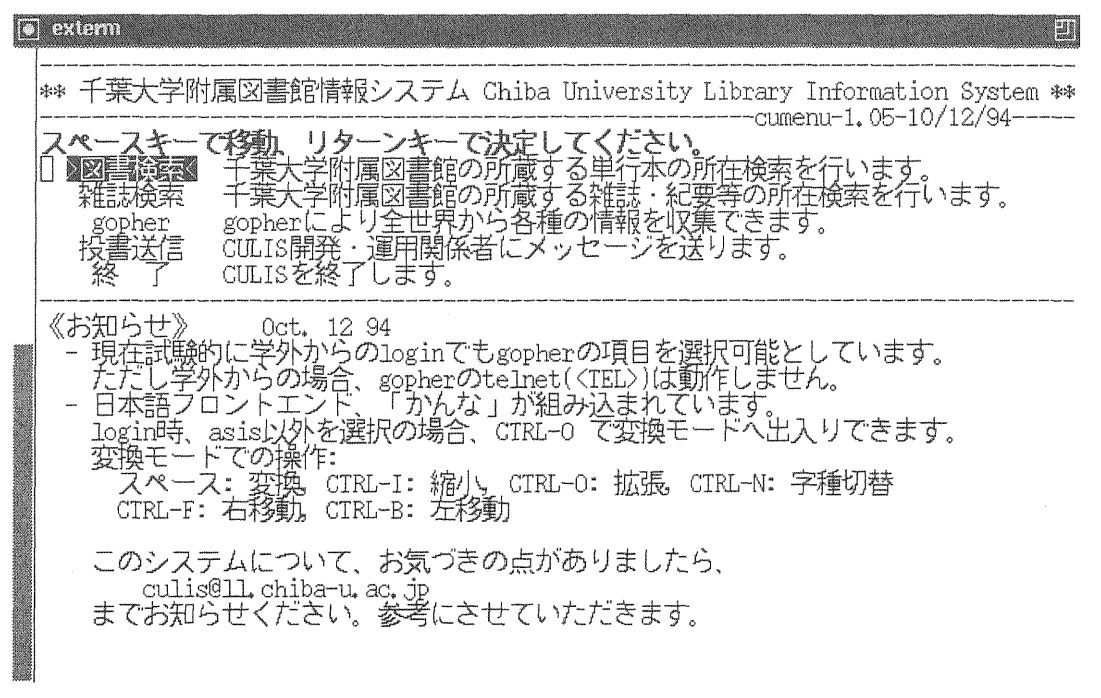

図1. 匿名ログイン 初期メニュー

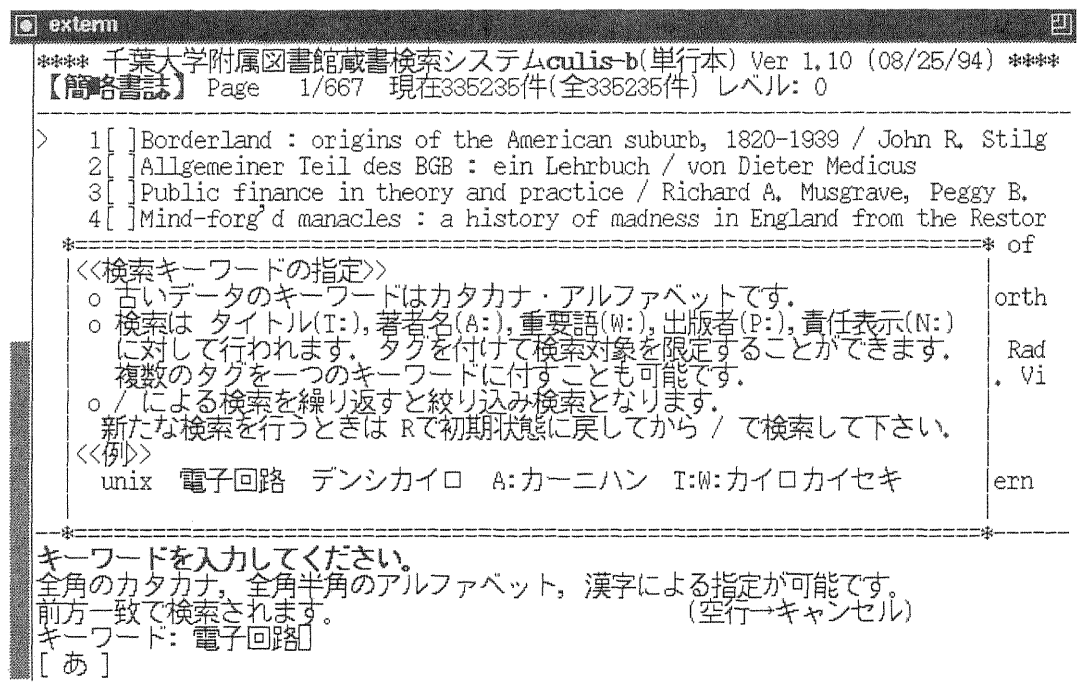

図2. 匿名ログイン 蔵書検索 キーワード入力

| extenn                                                                                                    | EU |
|----------------------------------------------------------------------------------------------------|----|
| 学附属図書館蔵書検索システム <b>culis-b</b> (単行本) Ver 1,10 (08/25/94) ****<br>】 Page - 1/ -2 -現在 - 20件(全335235件) レベル: 10<br>冰冻冻冻<br>【簡略                                                                                                    |    |
| 雷<br>可路<br>赤羽進[ほか]著<br>青島伸治著___<br>回路 / 青島<br>回路の基礎<br>ë<br>2<br>3<br>4実用設「<br>大可内正陽,<br>電子回路とパソコンによる計測技術ノウハウ /<br>横山功, 鈴木昭[ほか]共著<br>4<br>÷                                                                                                 |    |
| 可路演<br>5<br>回路<br>6<br>電子回路設計の基礎と実践<br>月日<br>7<br>定器のす<br>アキ作り測<br>980<br>$\ddot{ }$<br>$\tau$<br>義博共著<br>降.<br>8<br>单结节<br>入運況<br>宮<br>о<br>Cの使し<br>設計<br>ドブ<br>IC応用研究会編<br>9<br>برخد                                                      |    |
| 設計<br>R. スペンス, R.S. ソイン著; 笠井保訳<br>雷<br>可路の<br>10<br>永み如理とDMA<br>矢野越夫著<br>11<br>墨川<br>信号伝送 / S.J.Mason, H.J.Zimmermann著 ; 大河内正陽[ほか]訳<br>可路<br>電<br>12<br>哪真著<br>可路演習<br>電<br>13                                                              |    |
| 画路<br> 電気学会通信教育会著<br>杭 : 集積回路の応用を中心とした / 山崎弘郎著<br>雷<br>14<br>同路技術<br>ter-<br>15                                                                                                    |    |
| 表示したい項目へ移動後、<br>リターンキーで<br>るか、<br>:【書誌所在】<br>【書誌所在】<br>へどうぞ。<br>(独突)<br>検索<br><return><br/>移動<br/>k,<br/><b>HELP</b><br/>J,<br/>前ページ<br/>乍 次ページ<br/>"L 再表示<br/>N,<br/>`B<br/><math>P_{\rm s}</math><br/>R<br/>スタ<br/>終了<br/>u undo</return> |    |
|                                                                                                    |    |

園3.匿名ログイン蔵書検索検索結果表示

| exterm                                                                                                    |                         |                                              |        | 團                                                      |
|----------------------------------------------------------------------------------------------------|-------------------------|----------------------------------------------|--------|--------------------------------------------------------|
|                                                                                                    |                         |                                              |        | -葉大学附属図書館蔵書検索システムculis-b(単行本) Ver 1,10 (08/25/94) **** |
|                                                                                                    |                         |                                              |        | --------------------- 23行中 11行表示------                 |
| NBN:<br>LCCN:<br>ISSN:                                                                                                    | NCID: BN03333752 OPEID: | NDLCN:                                       |        | ID: 20064306<br>GPON:                                  |
| MTID1: BN03333752 MTID2:<br>JF: 1 RSTAT: 1 GMD: SMD: CNTRY: ja<br>TTLL: jpn TXTL: jpn ORGL: REPRO:                                                                                                    |                         |                                              | MTID3: |                                                        |
| ADATE: 19930312     UDATE: 19930312     YEAR1: 1989     YEAR2:<br>$\verb VOLS1:   \qquad \verb VOLS2:   \qquad \verb LCNT: 0002   \qquad \verb PRICE: 226611   \qquad \verb VOLS1:   \qquad \verb VOLS1:   \qquad \verb VOLS2:   \qquad \verb VOLS1:   \qquad \verb VOLS2:   \qquad \verb VOLS2:   \qquad \verb VOLS2:   \qquad \verb VOLS2:   \qquad \verb VOLS2:   \qquad \verb VOLS2:   \qquad \verb VOLS2:   \qquad \verb VOLS2:   \qquad \verb VOLS2:   \qquad \verb VOLS2$ |                         |                                              |        |                                                        |
| SH: BSH:電子回路//L, - NDLSH:電子回路//K<br>↓-所在情報-<br>No 分類記号       図書記号  ISBN<br>1 NDC:549.3      J66    4320024303                                                                                                    |                         |                                              | 資料番号   | 2箇所-                                                   |
| 2 NDC:549.3 J66                                                                                                    |                         | 4320024303 091213671<br>4320024303 092152874 |        | 館留学生コ<br>館閲覧室3                                         |
| 部しか表示されていないときはスクロール可能です。                                                                                                    |                         |                                              |        | 【簡略書誌】へ戻る                                              |
|                                                                                                    |                         |                                              |        |                                                        |

図4. 匿名ログイン 蔵書検索 書誌所在情報表示

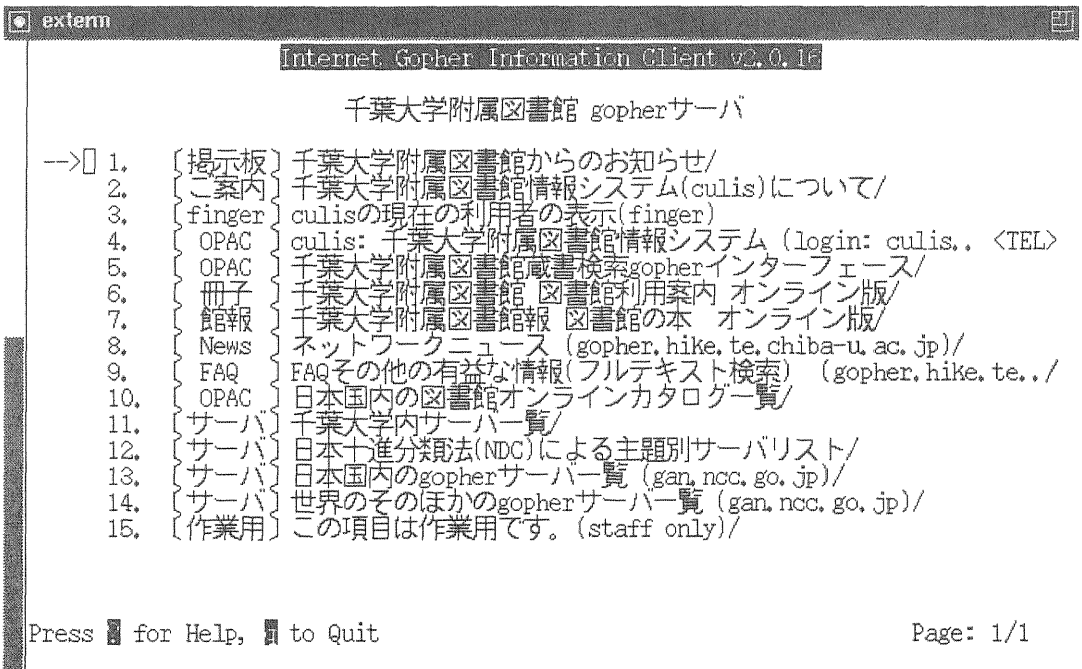

図 5. gopher トップメニュー

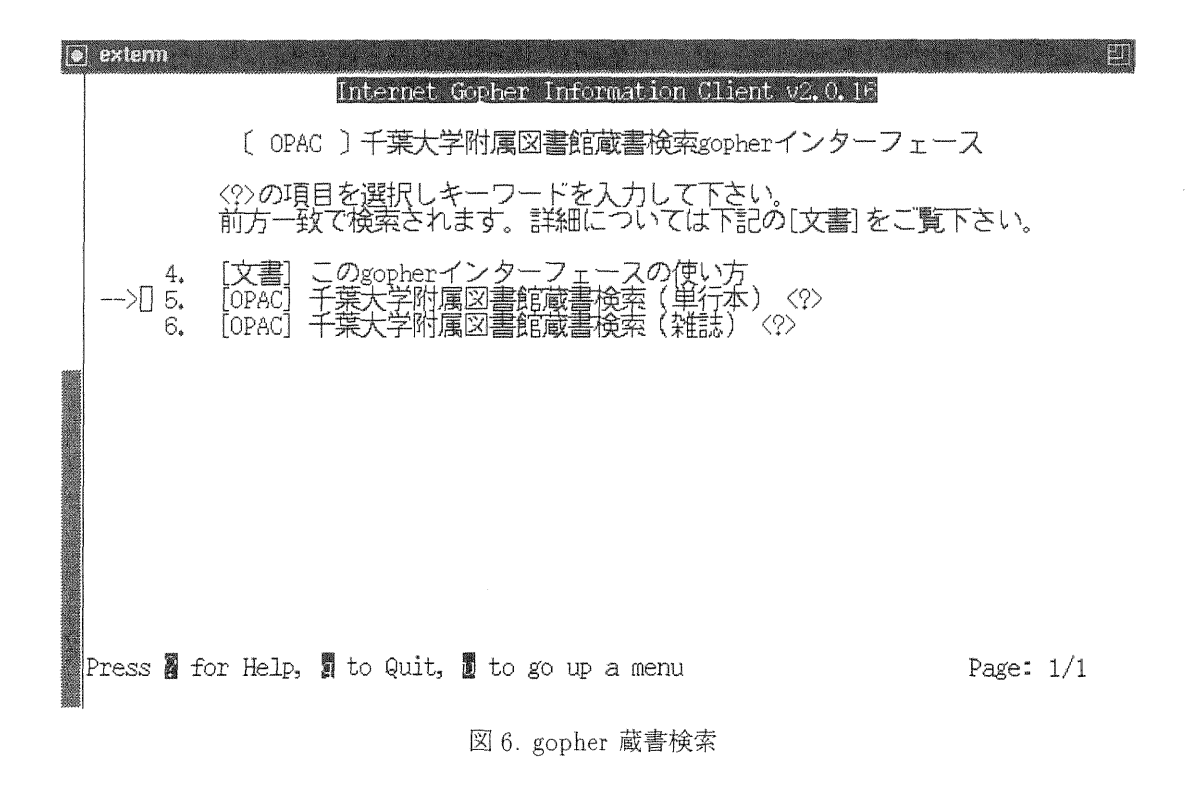

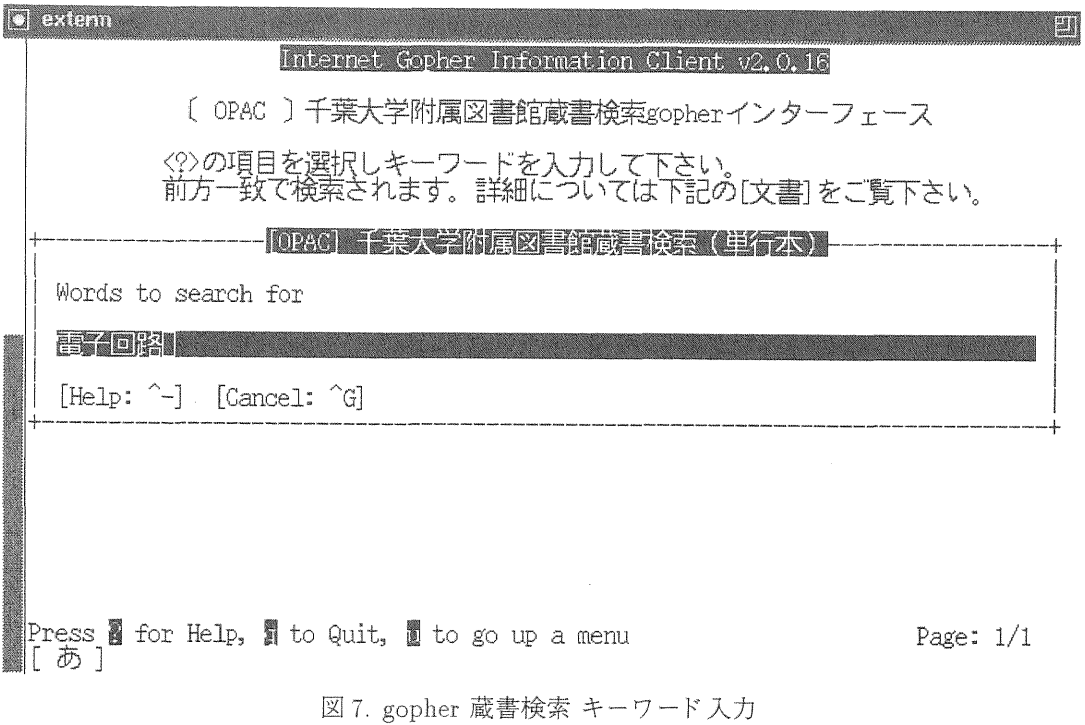

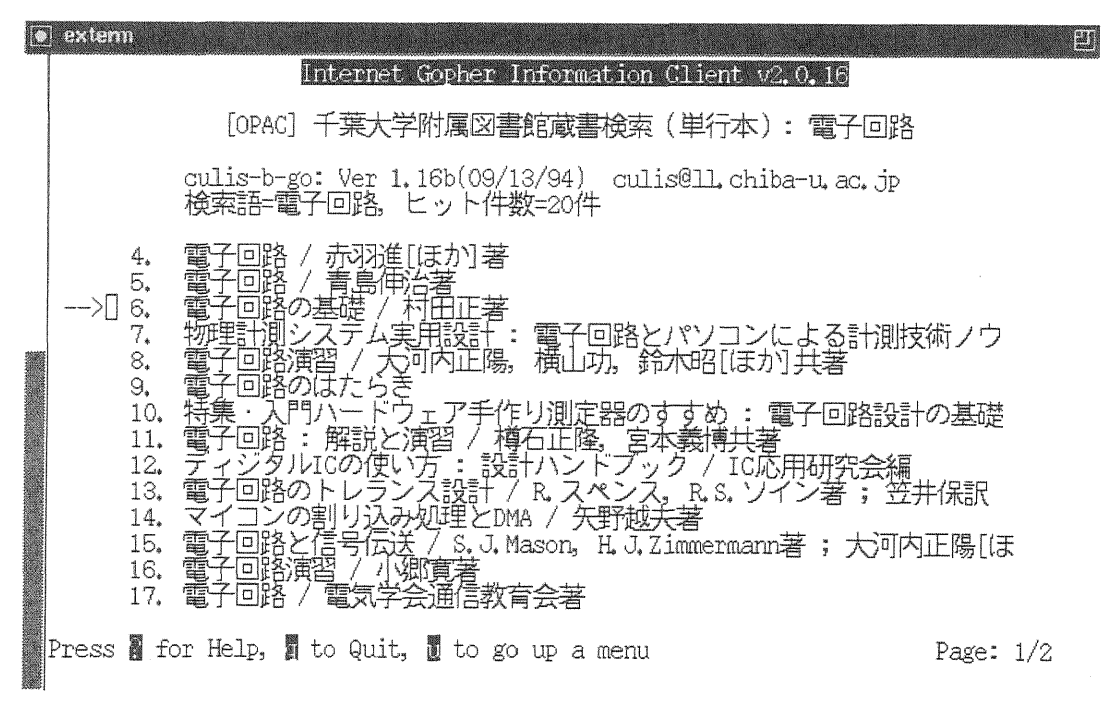

図 8. gopher 蔵書検索 検索結果

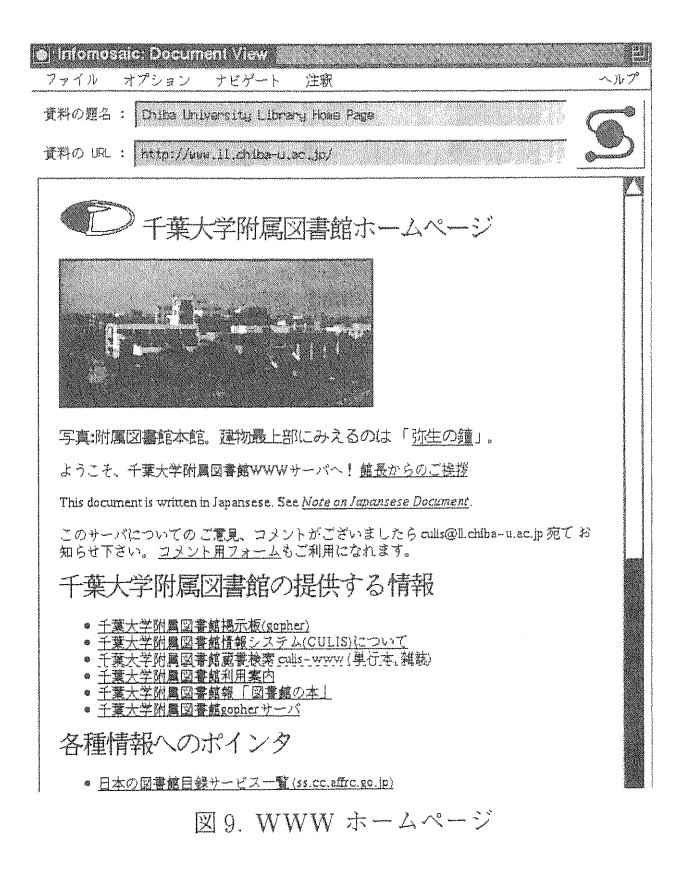

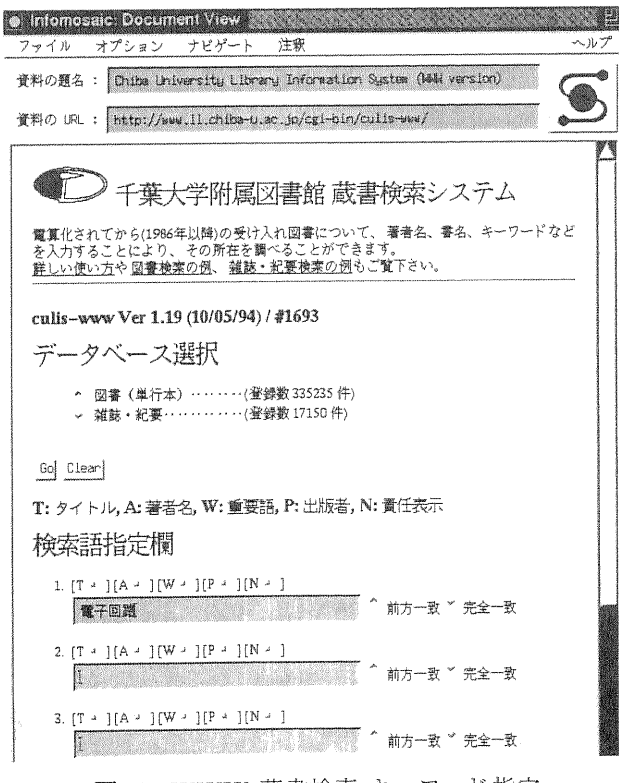

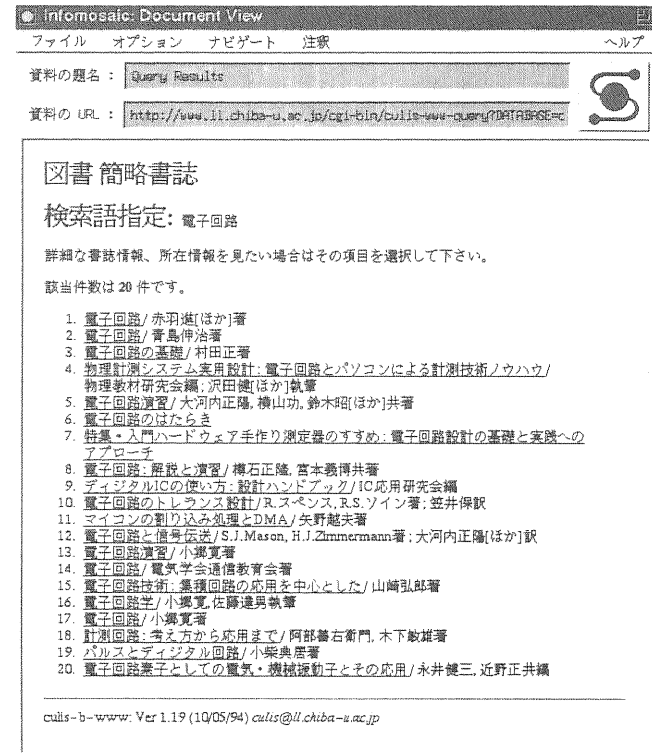

図 11. WWW 蔵書検索 検索結果

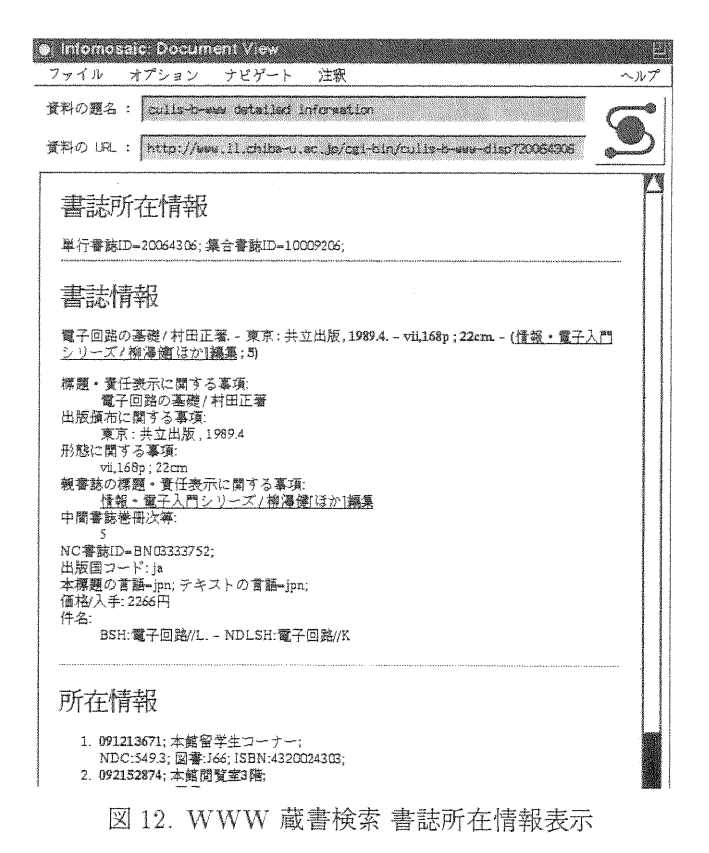

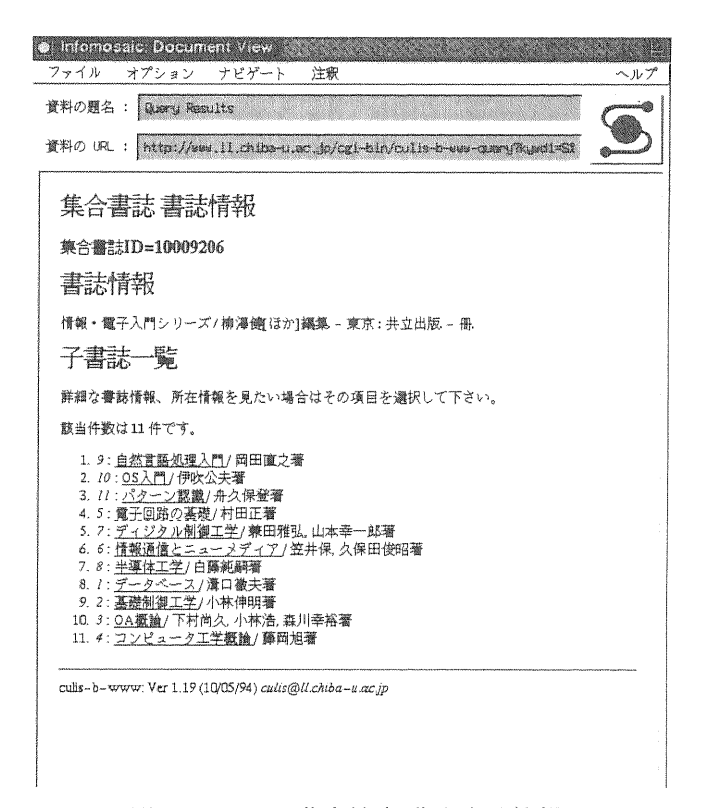

図13.WWW蔵普検索集合審誌情緒